An alle Schüler und Eltern

Küchenservice Zeulenroda Inhaber: Stefano Scimia

Greizer Straße 68/70 07937 Zeulenroda-Triebes

Telefon: 03 66 28 / 9 92 41 Telefax: 03 66 28 / 9 92 42 E-Mail: info@kuechenservice-stefanoscimia.de

#### **Software für die Schulmensa**

Liebe Schüler und Eltern,

alle Schüler wie auch die Lehrkräfte sind herzlich eingeladen, an der Schulverpflegung teilzunehmen. Damit die gesamte Organisation der Essensausgabe und auch der Abrechnung reibungslos und zügig ablaufen kann, setzen wir das Software-Programm MensaMax ein.

Dadurch haben Sie eine schnelle und deutliche Übersicht sowohl über die von Ihnen bestellten Menüs als auch über Ihren Kontostand. Die Bezahlung des Essengeldes, **4,20 €/Portion**, erfolgt einfach per Überweisung, ohne die Notwendigkeit von Bargeld.

## **Wie kann ich mich in MensaMax einloggen?**

Um auf die Internetseite von MensaMax zu gelangen, geben Sie folgende Adresse ein:

**[https://login.mensaweb.de](https://login.mensaweb.de/)**

Beantragen Sie dort ein neues Kundenkonto. Die hierfür notwendigen Daten lauten:

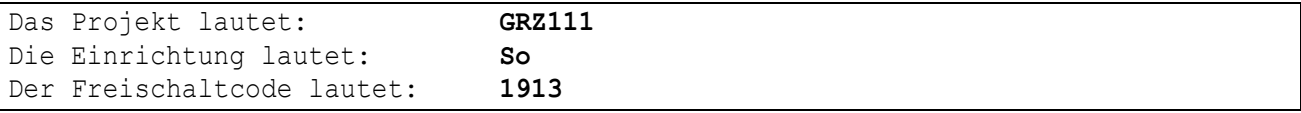

Füllen Sie die notwendigen Felder aus, die Pflichtfelder sind dabei farbig hinterlegt. (Hinweis: Bitte geben Sie bei den Daten für das Kind keine E-Mail-Adresse an.)

Wenn Sie den Vorgang erfolgreich abgeschlossen haben, werden Ihre Daten von der Verwaltung geprüft. Nach Freigabe Ihres Zugangs erhalten Sie von dort eine E-Mail mit Ihren erforderlichen Zugangsdaten.

Wenn Sie Ihr Passwort einmal vergessen sollten, können Sie sich jederzeit selbst auch ein neues Passwort generieren und zusenden lassen.

### **Essensbestellung und Abbestellung**

Sie können Ihre Essensbestellungen schon Wochen im Voraus tätigen, allerdings müssen Sie die Bestellung bis spätestens um 7.29 Uhr des Essenstages vorgenommen haben. Gleiches gilt für Essensabbestellungen. Später eingehende, oder per Mail gesendete An – und Abmeldungen können aus organisatorischen Gründen nicht mehr berücksichtigt werden.

### **Was macht man, wenn man kein Internet zu Hause hat?**

Am einfachsten ist die Bestellung vom heimischen PC oder von einem Smartphone aus – sollte das aber ausnahmsweise mal nicht möglich sein, können Sie uns auch unter der Telefonnummer 036628 / 99-241 (Bürozeiten: 7.00 – 13.00 Uhr) anrufen. Jedoch gilt auch hier die Frist bis 7.29 Uhr.

bitte wenden……

## **Wie zahle ich das Essen?**

Die Essensversorgung wird auf **Guthaben-Basis** durchgeführt, daher müssen Sie im Vorhinein für eine ausreichende Deckung Ihres MensaMax-Kontos sorgen. Sprich, ohne Guthaben kein Essen.

Die Bankverbindung wird Ihnen mit Ihren Anmeldedaten mitgeteilt.

Bitte beachten Sie, dass Sie als **Verwendungszweck** Ihren **Login-Namen** verwenden, der Ihnen mit den Zugangsdaten zugesendet wird, da sonst die automatische Zuordnung der Zahlung zu Ihrem Mensakonto scheitert.

#### **Bitte beachten Sie die Banklaufzeiten! Die Gutschrift Ihrer Überweisung auf Ihrem Account dauert bis zu 3 Tagen.**

Wenn Ihr Kontostand unter den Schwellenwert von 15 Euro sinkt, werden Sie von Mensa-Max per E-Mail informiert, damit Sie rechtzeitig Geld auf das vorgenannte Konto überweisen können. Diesen Wert können Sie in der Höhe auch verändern.

# **Bildungs- und Teilhabepaket (BuT)**

Wir weisen Sie darauf hin, dass der Bund im Rahmen des Bildungs- und Teilhabepaketes (BuT) bedürftige Kinder bei der Wahrnehmung des Mittagessens unterstützt. Die Antragsvordrucke erhalten Sie beim Jobcenter bzw. auf dem Rathaus**. Nur wer einen aktuellen Bescheid bei uns im Büro vorgelegt hat, kann nach dem BuT abgerechnet werden.**

Falls Sie Fragen haben, wenden Sie sich vertrauensvoll an uns.

Wir wünschen Ihnen mit unserer Web-Anwendung einen guten Start.

Mit freundlichen Grüßen

*Stefano Scimia*